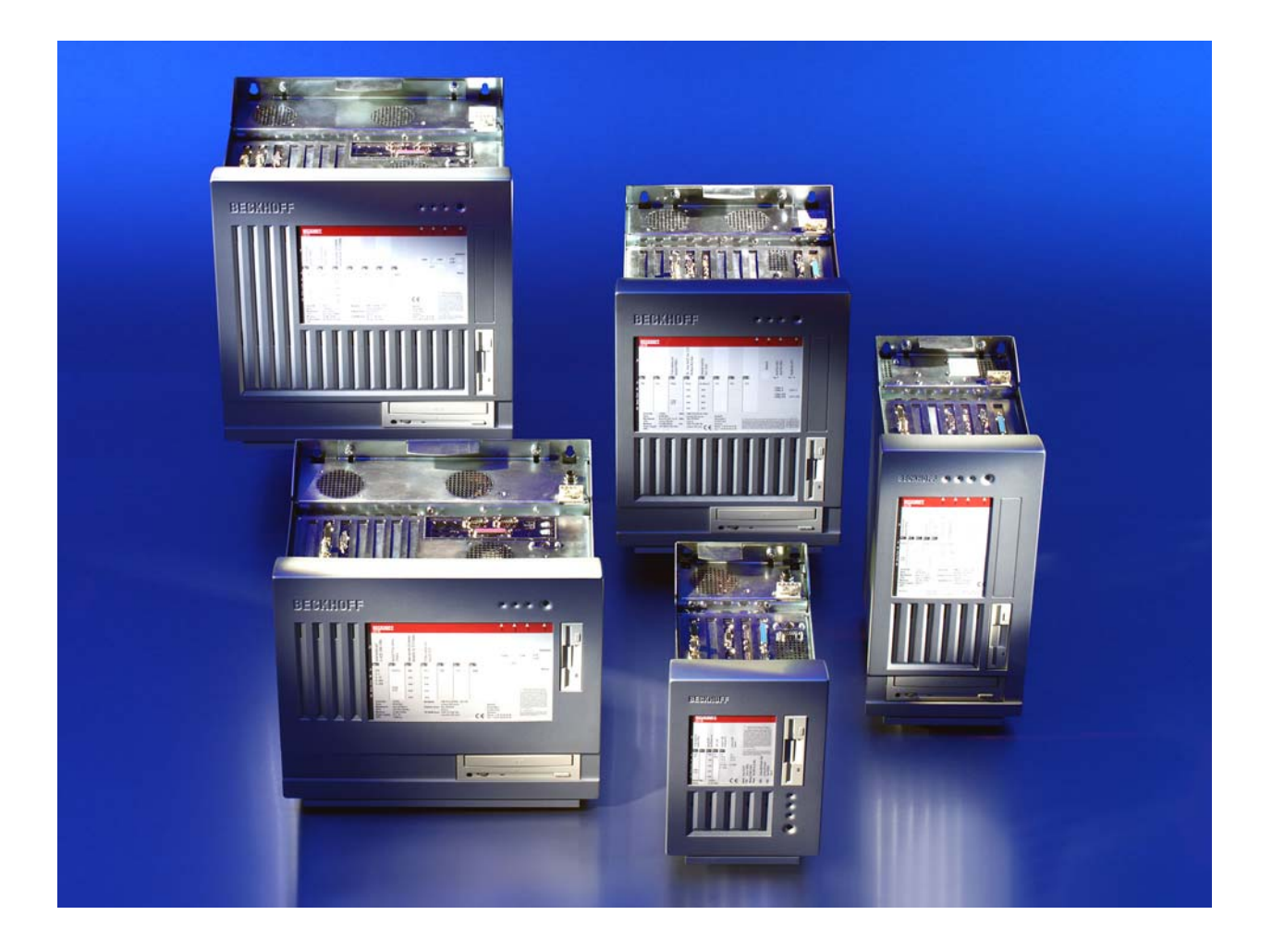

# **Installation and Operating instructions for Industrial PC series C61xx from -0060**

**Version: 3.0 Date: 2018-02-16**

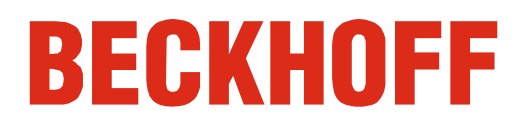

# **Table of contents**

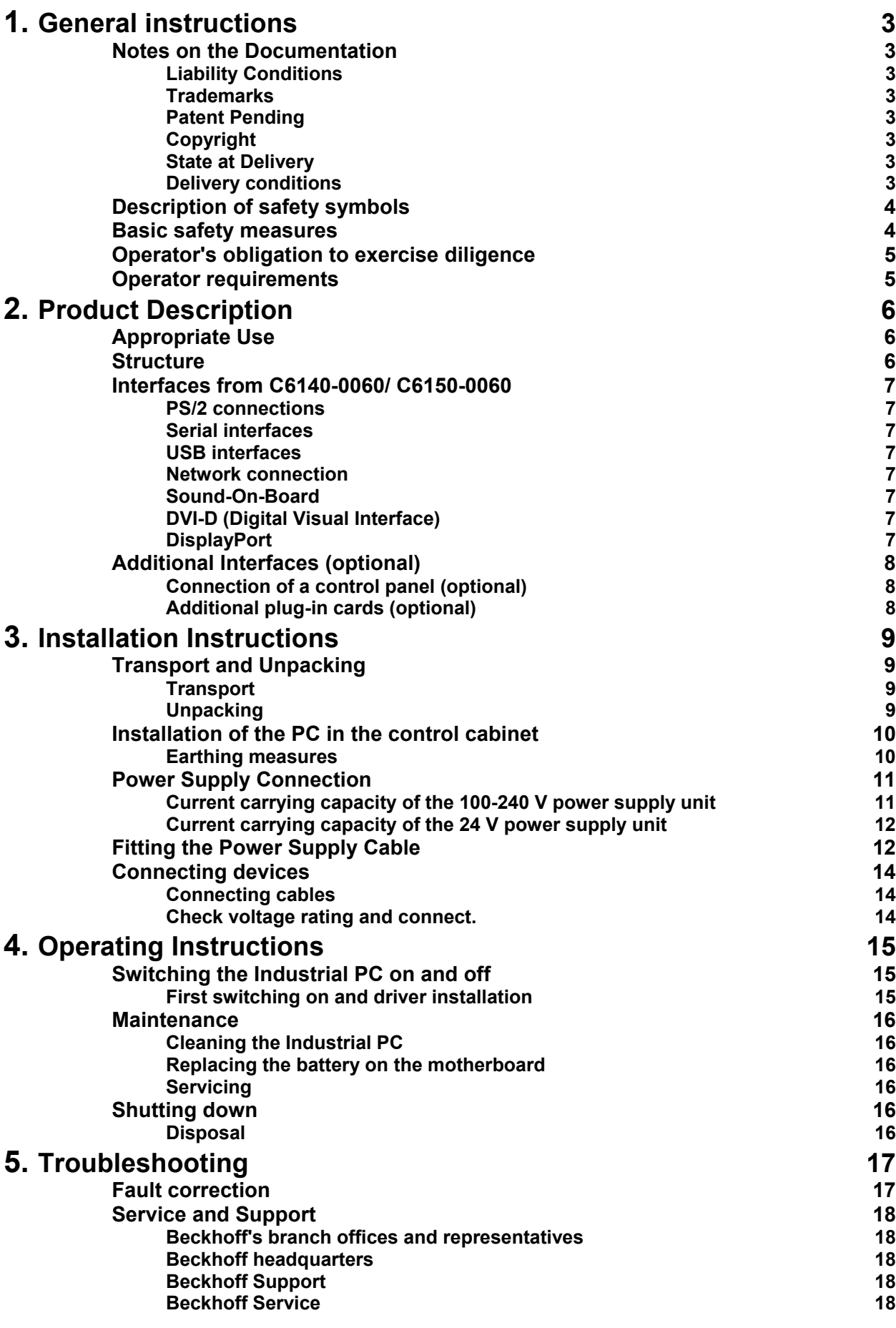

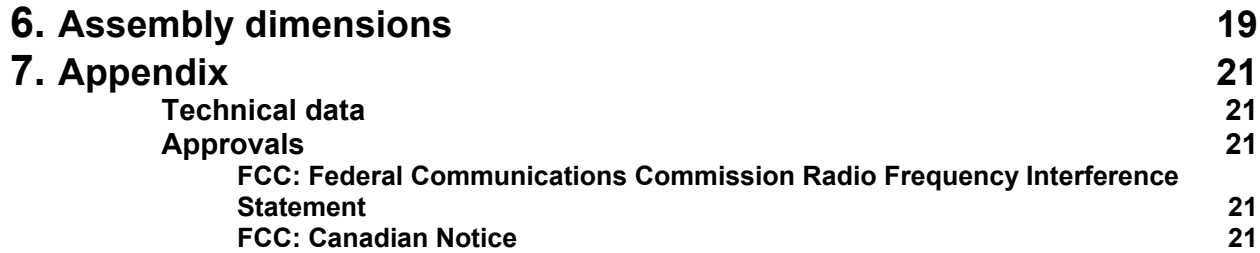

## <span id="page-4-1"></span><span id="page-4-0"></span>**General instructions**

### **Notes on the Documentation**

This description is only intended for the use of trained specialists in control and automation engineering who are familiar with the applicable national standards. It is essential that the following notes and explanations are followed when installing and commissioning these components. The responsible staff must ensure that the application or use of the products described satisfy all the requirements for safety, including all the relevant laws, regulations, guidelines and standards.

#### **Liability Conditions**

The documentation has been prepared with care. The products described are, however, constantly under development. For that reason the documentation is not in every case checked for consistency with performance data, standards or other characteristics. In the event that it contains technical or editorial errors, we retain the right to make alterations at any time and without warning. No claims for the modification of products that have already been supplied may be made on the basis of the data, diagrams and descriptions in this documentation.

All pictures shown in the documentation are exemplary. Illustrated configurations can differ from standard.

#### **Trademarks**

 $\mathsf{Beckhoff}^\circ$ , TwinCAT $^\circ$ , EtherCAT $^\circ$ , Safety over EtherCAT $^\circ$ , TwinSAFE $^\circ$ and XFC<sup>®</sup> are registered trademarks of and licensed by Beckhoff Automation GmbH.

Other designations used in this publication may be trademarks whose use by third parties for their own purposes could violate the rights of the owners.

#### **Patent Pending**

The EtherCAT Technology is covered, including but not limited to the following patent applications and patents:

EP1590927, EP1789857, DE102004044764, DE102007017835 with corresponding applications or registrations in various other countries. The TwinCAT Technology is covered, including but not limited to the following patent applications and patents:

EP0851348, US6167425 with corresponding applications or registrations in various other countries.

#### **Copyright**

© Beckhoff Automation GmbH & Co.KG.

The reproduction, distribution and utilization of this document as well as the communication of its contents to others without express authorization are prohibited. Offenders will be held liable for the payment of damages. All rights reserved in the event of the grant of a patent, utility model or design.

#### **State at Delivery**

All the components are supplied in particular hardware and software configurations appropriate for the application. Modifications to hardware or software configurations other than those described in the documentation are not permitted, and nullify the liability of Beckhoff Automation GmbH & Co.KG.

#### **Delivery conditions**

In addition, the general delivery conditions of the company Beckhoff Automation GmbH & Co.KG apply.

### **Description of safety symbols**

The following safety symbols are used in this operating manual. They are intended to alert the reader to the associated safety instructions.

<span id="page-5-0"></span>*Danger*

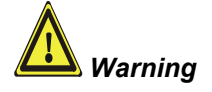

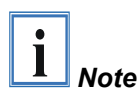

This symbol is intended to highlight risks for the life or health of personnel.

This symbol is intended to highlight risks for equipment, materials or the environment.

This symbol indicates information that contributes to better understanding.

### **Basic safety measures**

*Only switch the PC off after closing the software* 

**Before the Industrial PC is switched off, software that is running must be properly closed.** 

Otherwise it is possible that data on the hard disk is lost. Please read the section on *[Switching the Industrial PC on and off.](#page-16-1)*

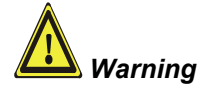

**Switch off all parts of the equipment, then uncouple the fieldbus!**  Before opening the housing of the PC, and whenever the PC is being used for purposes other than plant control, such as during functional tests following repair, all parts of the equipment must first be switched off, after which the Industrial PC can be uncoupled from the plant.

Pulling out the fieldbus connection plug uncouples the PC (optional).

Items of equipment that have been switched off must be secured against being switched on again.

The Industrial PC's power supply unit must be supplied with 100-240  $V_{AC}$ or 24  $V_{DC}$  (optional).

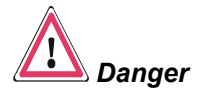

**Do not open the power supply unit while voltage is applied!**  The supply voltage must be switched off before the power supply unit housing is opened.

#### **Do not exchange any parts when under power!**

When components are being fitted or removed, the supply voltage must be switched off.

Fitting work on the Industrial PC can result in damage:

- If metal objects such as screws or tools fall onto operating circuit boards.
- If connecting cables internal to the PC are removed or inserted during operation.
- If plug-in cards are removed or inserted when the PC is switched on.

### <span id="page-6-0"></span>**Operator's obligation to exercise diligence**

The operator must ensure that

- the Industrial PC is only used for its intended use (see also *[Product Description](#page-7-1)*).
- the Industrial PC is in a sound condition and in working order during operation.
- the operation manual is in good condition and complete, and always available for reference at the location of the Industrial PC.
- the Industrial PC is operated, maintained and repaired only by sufficiently qualified and authorised personnel.
- the personnel is instructed regularly about relevant occupational safety and environmental protection aspects, and is familiar with the operating manual and in particular the safety notes contained herein.
- none of the safety and warning notes attached to the Industrial PC are removed, and that all notes remain legible.

*National regulations depending on the machine type* 

Depending on the type of machine and plant in which the Industrial PC is being used, there will be national regulations for the control of such machines and plant that the operator must observe. These regulations cover, amongst other things, the intervals between inspections of the controller.

The operator must initiate such inspections in good time.

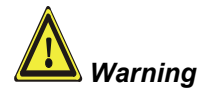

**Only trained persons may open the Industrial PC housing!**  The operator is responsible for ensuring that only trained electrical staff opens the housing of the Industrial PC.

*Procedure in the event of a fault* 

In the event of a fault in the Industrial PC, appropriate measures can be determined with the aid of the list in the *[Fault correction](#page-18-1)* section.

### **Operator requirements**

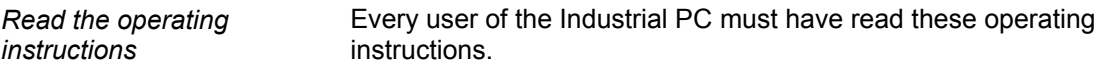

*Software knowledge* Every user must be familiar with any of the functions of the software installed on the PC that he can reach.

# <span id="page-7-1"></span><span id="page-7-0"></span>**Product Description**

### **Appropriate Use**

The C61xx series Industrial PCs are designed for mounting in control cabinets for machine and plant engineering applications.

### **Structure**

*Example: front view of Industrial PC C6140* 

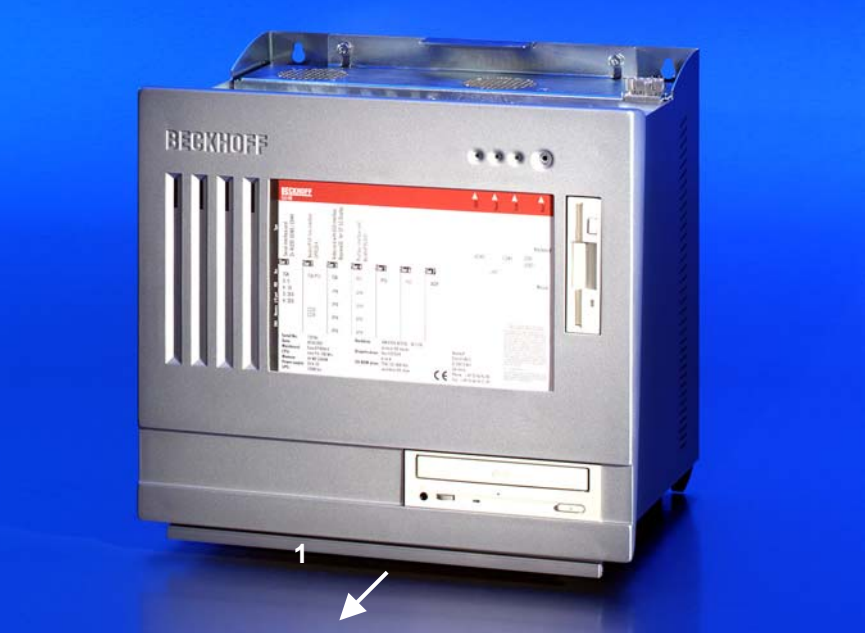

*Opening the housing* 

The C61xx series Industrial PCs can be opened by removing the cover (see top photograph). Moving the handle at the lower edge (**1**) releases the cover.

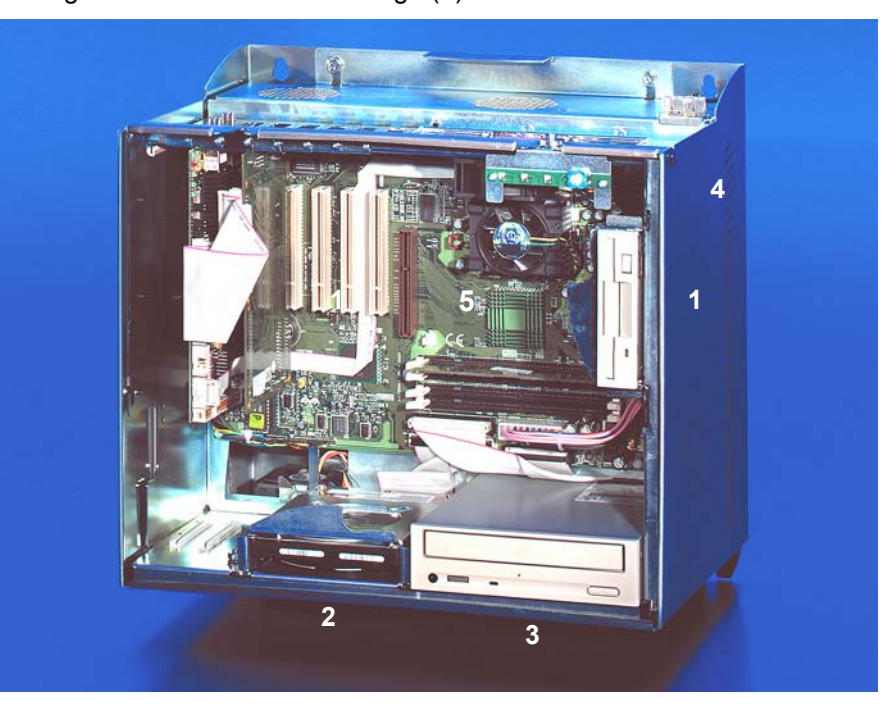

Removing the cover provides access to the floppy drive (**1**), the 3½ inch hard disk (**2**), the CD-ROM drive (**3**), the power supply (**4**) and the motherboard (**5**) with processor, memory and plug-in cards. A standard ATX motherboard is used.

*Example: internal view of Industrial PC C6140* 

<span id="page-8-0"></span>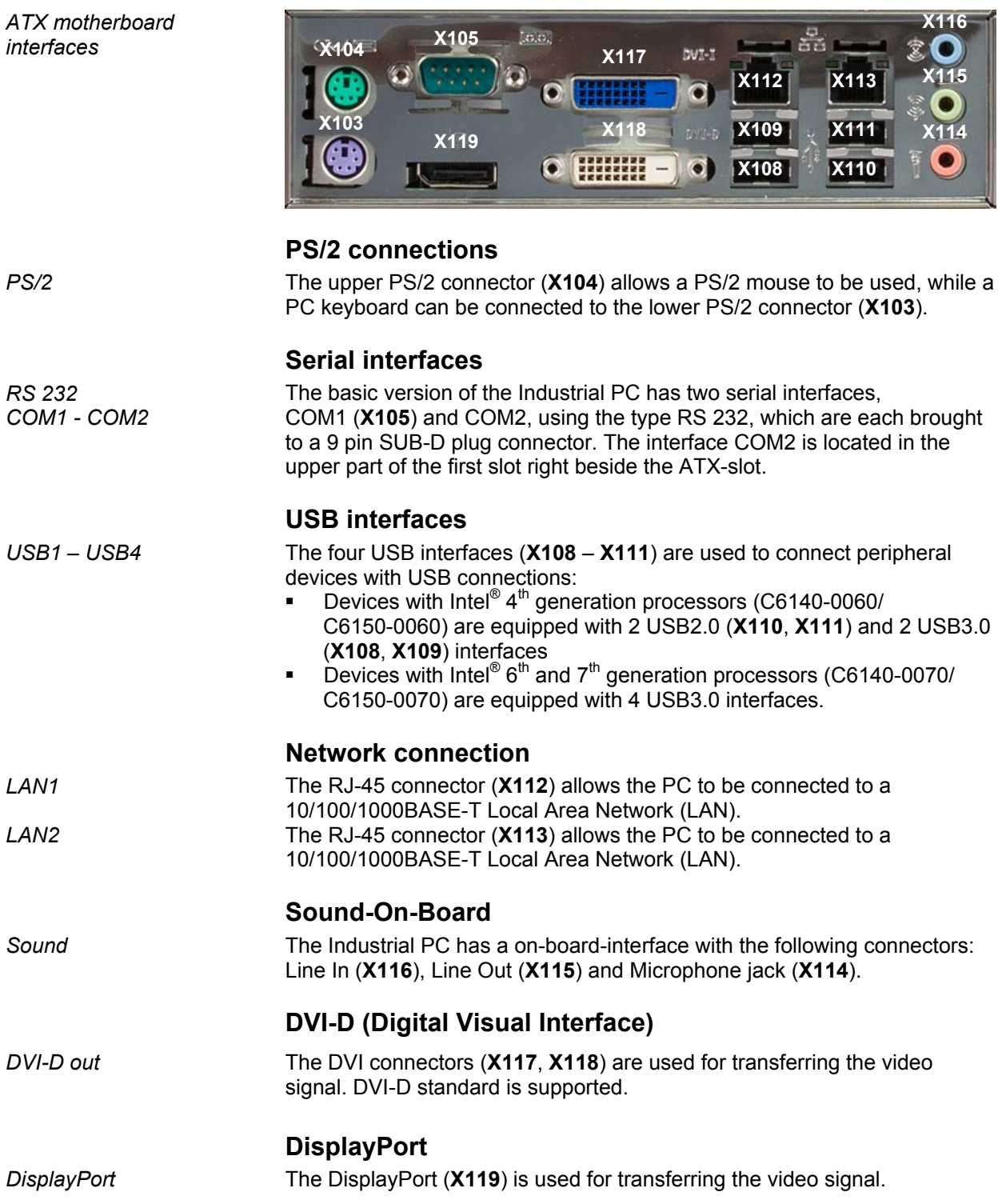

### **Interfaces from C6140-0060/ C6150-0060**

<span id="page-9-0"></span>*CP-Link Interface card* 

### **Additional Interfaces (optional)**

#### **Connection of a control panel (optional)**

If a CP-Link interface card is fitted, a control panel can be connected to the Industrial PC.

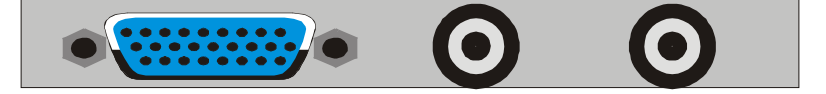

The two coaxial connectors are connected here with the control panel, and the 26-pin sub-D socket connector is connected to the lower PS/2 connection and to the serial COM1 interface. Use of the control panel in parallel with an external keyboard is supported by the interface card.

*External keyboard* An external keyboard can be connected via the PS/2 socket.

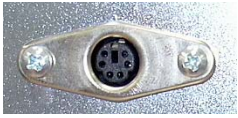

#### **Additional plug-in cards (optional)**

*Type plate* **A** type plate is located behind an inspection window in the front cover, providing information about the Industrial PC equipment as delivered.

# <span id="page-10-0"></span>**Installation Instructions**

Please also refer to chapter *[General instructions.](#page-4-1)*

### **Transport and Unpacking**

The specified storage conditions must be observed (see chapter *[Technical](#page-22-1)  [data](#page-22-1)*).

#### **Transport**

Despite the robust design of the unit, the components are sensitive to strong vibrations and impacts. During transport, your Industrial PC should therefore be protected from excessive mechanical stress. Therefore, please use the original packaging.

*Warning* Danger of damage to the unit!

If the device is transported in cold weather or is exposed to extreme variations in temperature, make sure that moisture (condensation) does not form on or inside the device.

Prior to operation, the unit must be allowed to slowly adjust to room temperature. Should condensation occur, a delay time of approximately 12 hours must be allowed before the unit is switched on.

### **Unpacking**

Proceed as follows to unpack the unit:

- 1. Remove packaging.
- 2. Do not discard the original packaging. Keep it for future relocation.
- 3. Check the delivery for completeness by comparing it with your order.
- 4. Please keep the associated paperwork. It contains important information for handling the unit.
- 5. Check the contents for visible shipping damage.
- 6. If you notice any shipping damage or inconsistencies between the contents and your order, you should notify Beckhoff Service.

### **Installation of the PC in the control cabinet**

The C61xx Industrial PCs are designed for mounting in control cabinets for machine and plant engineering applications.

The ambient conditions specified for operation must be observed (see chapter *[Technical data](#page-22-1)*).

<span id="page-11-0"></span>*Preparation of the control cabinet*  Four holes for the fixing bolts have to be provided in the control cabinet according to the dimensions of the PC (see chapter *[Assembly dimensions](#page-20-1)*).

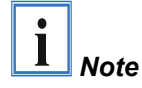

**When the unit is installed in an enclosure, adequate space for ventilation and for opening the PC must be provided.** 

**The clearance above and below the housing must be at least 50 mm in order to ensure adequate ventilation of the PC.** 

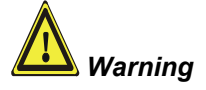

**Extreme environmental conditions should be avoided as far as possible. Protect the PC from dust, moisture and heat.** 

**The ventilation slots of the PC must not be covered.** 

### **Earthing measures**

*Earthing measures* Earthing connections dissipate interference from external power supply cables, signal cables or cables to peripheral equipment.

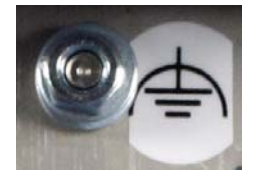

Establish a low-impedance connection from the earthing point on the PC housing to the central earthing point on the control cabinet wall, in which the computer is being installed. The earthing connection is located at the top of the housing (see photograph on the left).

### **Power Supply Connection**

The 5-pin CAGE CLAMP plug connector and mounting flange illustrated is located on the PC housing in order to connect the power supply.

<span id="page-12-0"></span>*Socket at the PC housing* 

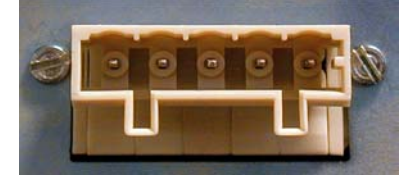

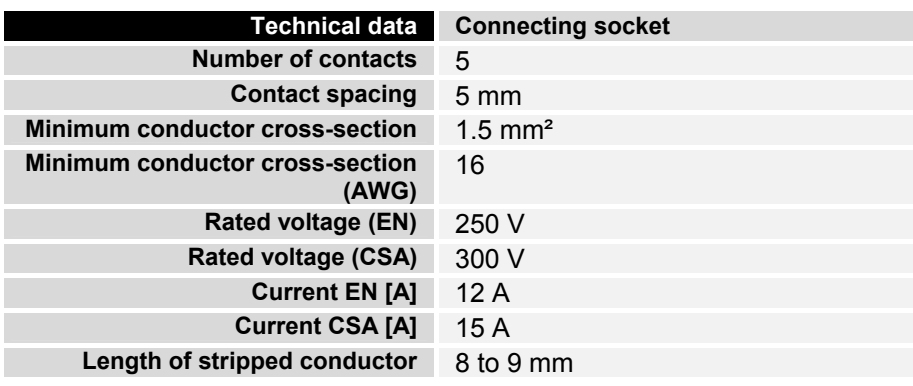

*Supplied mains power unit* The Industrial PCs is either fitted with a 100-240 V, 50-60 Hz power supply unit (standard) or with a 24  $V_{DC}$  power supply unit (with the option of an uninterruptible power supply, UPS).

#### **Current carrying capacity of the 100-240 V power supply unit**

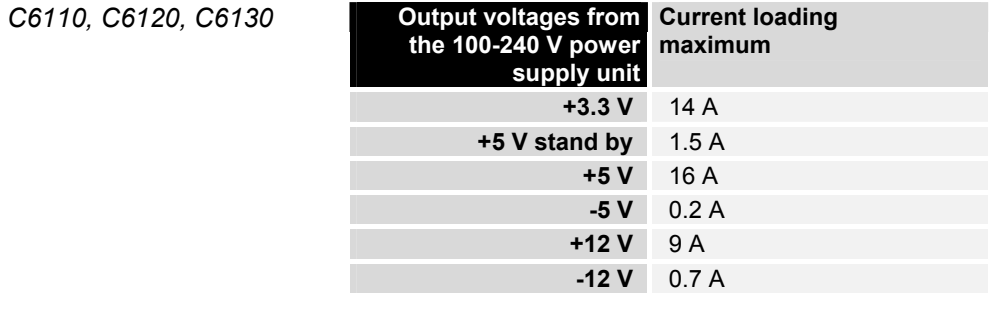

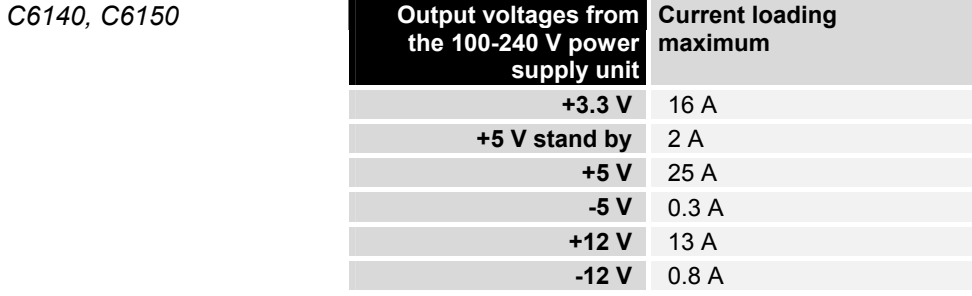

#### **Current carrying capacity of the 24 V power supply unit**

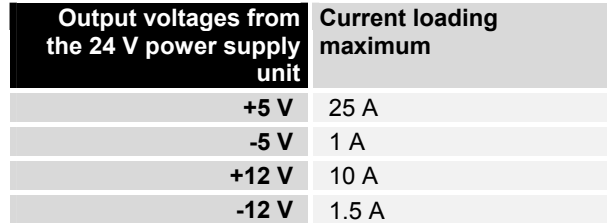

### <span id="page-13-1"></span>**Fitting the Power Supply Cable**

*Coding pieces* The connectors are coded differently at the factory, using snap-on coding pieces, according to the power supply unit that has been fitted.

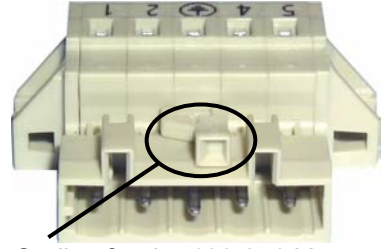

*Coding for the 100-240 V<sub>AC</sub>*, *50-60 Hz power supply unit* 

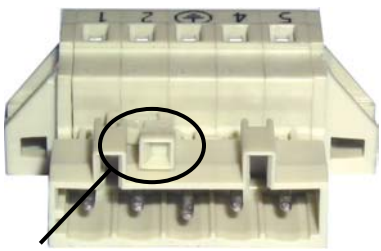

*Coding for the 24 V<sub>DC</sub> power supply unit* 

**B** 

A 5-pin female plug connector with CAGE CLAMP connection and insertion catches is supplied along with a snap-on strain relief housing in order to assemble the PC power supply cable.

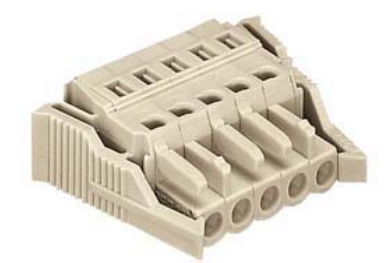

*Female plug connector Strain relief housing* 

**A**

**C D**

This female plug connector is also coded at the factory, according to the type of power supply fitted, so that the plug, when assembled, will fit the Industrial PC's connecting socket.

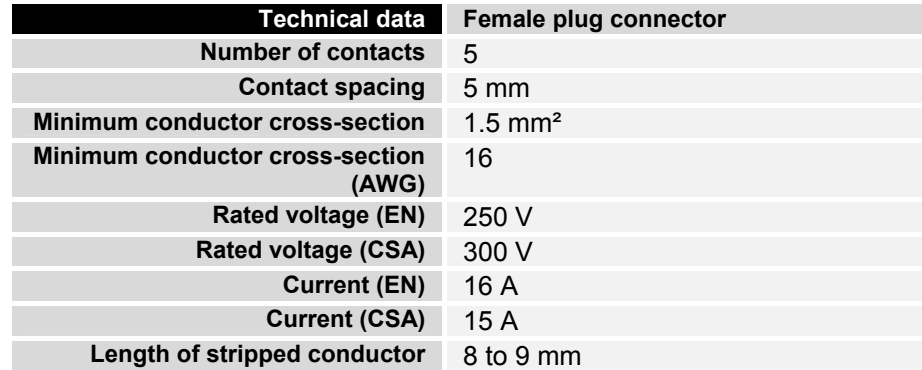

A M

<span id="page-13-0"></span> $all$  *Industrial PCs* 

*Differently coded plug connectors* 

*Materials for assembly of the connector* 

*Female plug connector is correspondingly coded* 

#### **Pin assignment and cable requirements**

*Pin assignment* There is an adhesive label with the pin assignments on the top of the female plug connector. **The minimum permitted conductive crosssection is 1.5 mm², fused for 10 A (AWG 16).**

#### Industrial PCs with 100-240 V<sub>AC</sub>, 50-60 Hz power supply unit

Pin assignment for the 100-240 V, 50-60 Hz power supply unit

5 4 3 2 1

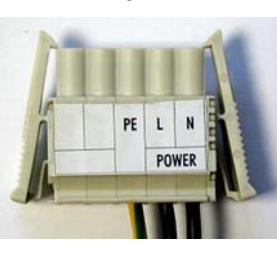

5 4 3 2 1

**GND** Erde

VkC.

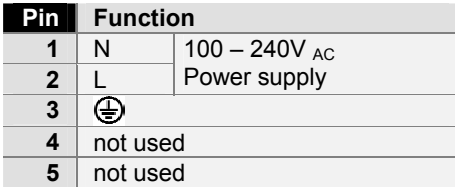

24V DC Power supply

#### **Industrial PCs with 24 V<sub>DC</sub> power supply unit**

Pin assignment for the 24  $V_{DC}$  power supply unit

*Fitting the connector to the cable* 

The plug is fitted to the cable as follows:

1. Strip insulation from the cable ends. Follow the technical data for the female plug connector in the above table!

**Pin** Function **1**  $| +$ **2** -

> **4** not used **5** not used

 $\overline{\bigoplus}$ 

**3** 

- 2. Push the conductors into their mountings, simply by pushing them in as indicated on the pin assignment label.
- 3. Push the lower part (part **A**) of the strain relief housing onto the top of the female plug connector until it snaps into place.
- 4. Relieve the strain on the supply cable by fixing it in place with the cable clamp (part **C**) and fixing screws (part **D**).

*Applying the strain relief* 

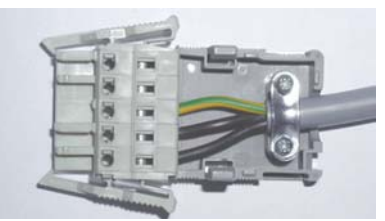

Fix the upper part (part **B**) of the strain relief housing by snapping it onto the lower part.

### **Connecting devices**

<span id="page-15-0"></span>*Warning* The power supply plug must be withdrawn!

Please read the documentation for the external devices prior to connecting them.

During thunderstorms, plug connector must neither be inserted nor removed.

When disconnecting a plug connector, always handle it at the plug. Do not pull the cable!

#### **Connecting cables**

The connections are located at the top of the Industrial PC and are documented in the product description chapter.

When connecting the cables to the Industrial PC, proceed according to the following sequence:

- Switch off all the devices that are to be connected.
- Disconnect all the devices that are to be connected from the power supply.
- Connect all the cables between the Industrial PC and to the devices that are to be connected.
- Connect all data transfer cables (if present) to the appropriate plug-in receptacles of the data/telecommunication networks.
- Reconnect all devices to the power supply.

#### **Check voltage rating and connect.**

#### With compact 100-240 V<sub>AC</sub> 50/60 Hz power supply:

- 1. Check that the mains voltage is correct.
- 2. Insert the power supply cable that you have assembled (see the section on *[Fitting the Power](#page-13-1)* Supply Cable) into the Industrial PC's power supply socket. Then connect it to a power socket with a grounded earth connection.

#### When fitted with the (optional) 24 V<sub>DC</sub> power supply unit:

- 1. Check that the external power supply is providing the correct voltage.
- 2. Insert the power supply cable that you have assembled (see the section on *[Fitting the Power](#page-13-1)* Supply Cable) into the Industrial PC's power supply socket. Then connect it to your external 24 V power supply.

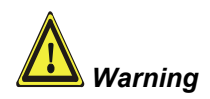

#### **If a 24 V UPS is installed, the correct type of rechargeable battery must be used.**

## <span id="page-16-0"></span>**Operating Instructions**

<span id="page-16-1"></span>Please also refer to chapter *[General instructions.](#page-4-1)*

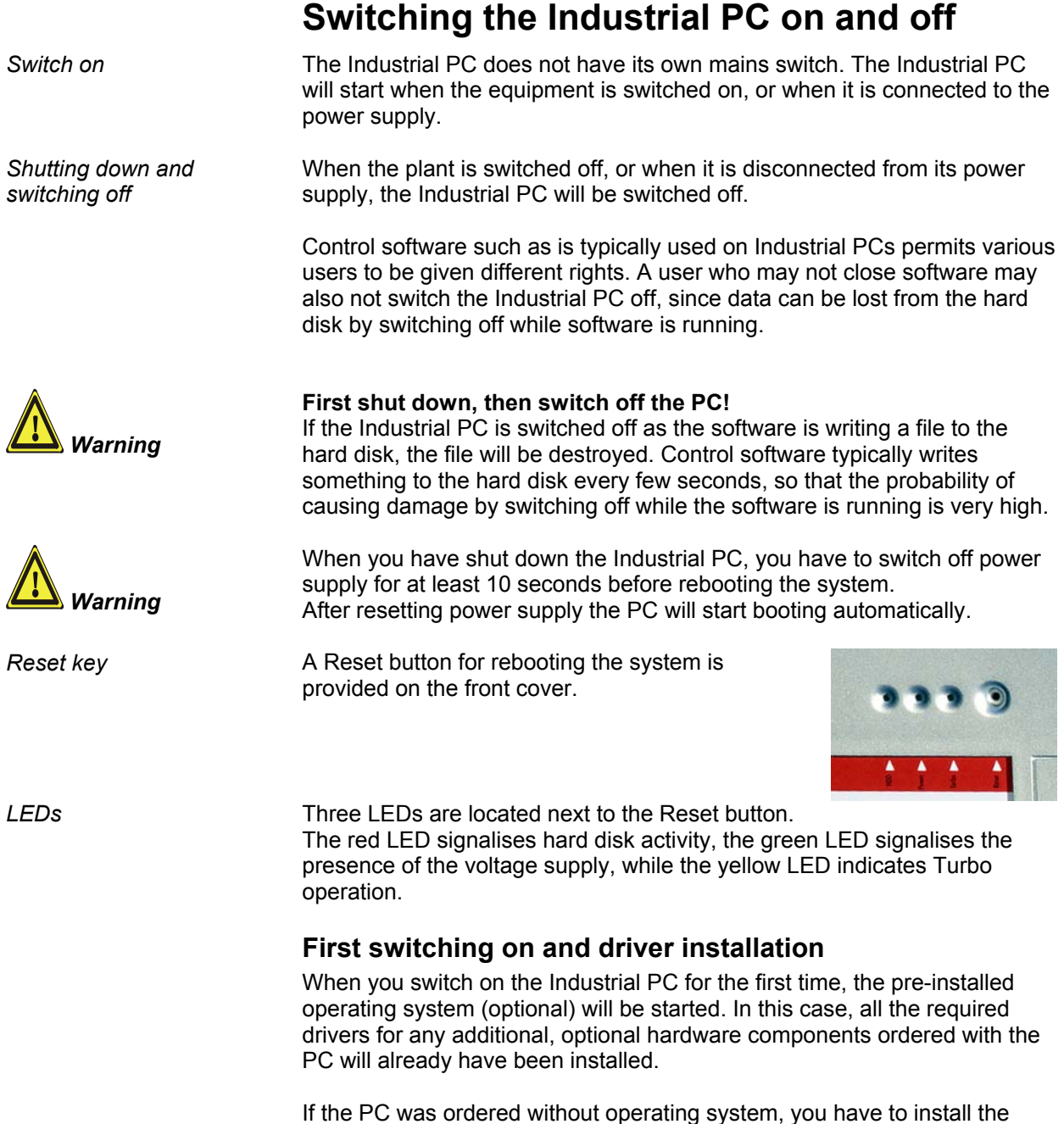

operating system and the driver software for any auxiliary hardware yourself. Please follow the instructions in the documentation for the operating system and the additional devices.

<span id="page-17-0"></span>*Danger*

### **Maintenance**

Please also refer to chapter *[General instructions](#page-4-1)*.

#### **Cleaning the Industrial PC**

Switch off the Industrial PC and all connected devices, and disconnect the Industrial PC from the power supply.

The Industrial PC can be cleaned with a soft, damp cloth. Do not use any aggressive cleaning materials, thinners, scouring material or hard objects that could cause scratches.

#### **Replacing the battery on the motherboard**

A used battery on the motherboard has to be replaced.

#### **Danger of Explosion!**

**Danger** Replace battery only with the identical type or an alternative type recommended by the manufacturer. Notice correct polarity!

#### **Handling of Lithium Batteries**

**Danger Example 2** Lithium Batteries should not be recharged, exposed to fire, opened and they should be protected against sunlight and moisture.

> The used battery must be disposed of in accordance with national electronics scrap regulations.

#### **Servicing**

The Industrial PC requires no maintenance.

### **Shutting down**

#### **Disposal**

*Dismantling the Industrial*  The device must be fully dismantled in order to dispose of it. The housing can be sent for metal recycling.

> Electronic parts such as disk drives and circuit boards must be disposed of in accordance with national electronics scrap regulations.

*Observe national electronics scrap regulations* 

*PC* 

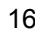

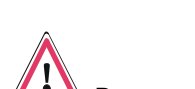

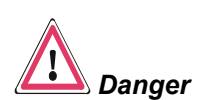

# <span id="page-18-0"></span>**Troubleshooting**

Please also refer to chapter *[General instructions](#page-4-1)*.

### <span id="page-18-1"></span>**Fault correction**

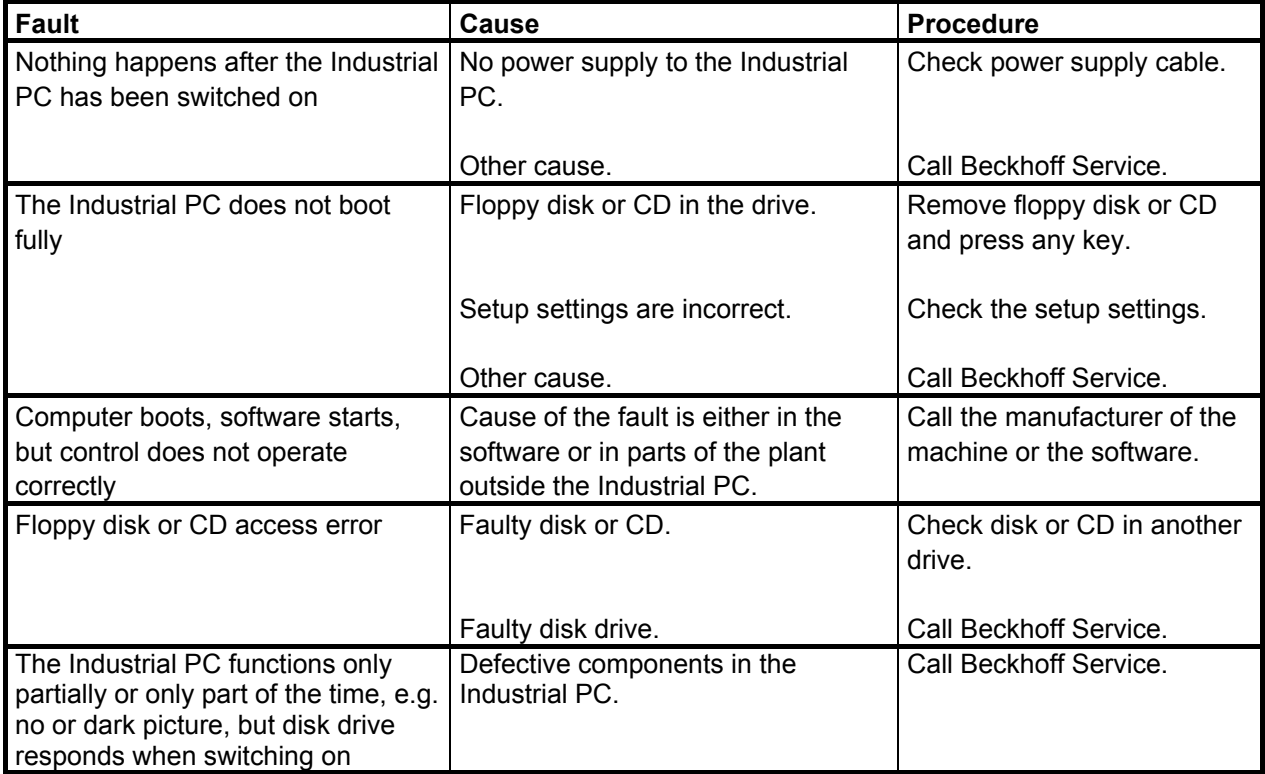

### <span id="page-19-0"></span>**Service and Support**

Beckhoff and their partners around the world offer comprehensive service and support, making available fast and competent assistance with all questions related to Beckhoff products and system solutions.

#### **Beckhoff's branch offices and representatives**

Please contact your Beckhoff branch office or representative for local [support and service](http://www.beckhoff.de/english/support/default.htm) on Beckhoff products!

The addresses of Beckhoff's branch offices and representatives round the world can be found on her internet pages: [http://www.beckhoff.com](http://www.beckhoff.com/)

You will also find further [documentation](http://www.beckhoff.com/english/download/default.htm) for Beckhoff components there.

#### **Beckhoff headquarters**

Beckhoff Automation GmbH & Co. KG Huelshorstweg 20 D-33415 Verl Germany

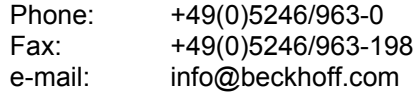

#### **Beckhoff Support**

Support offers you comprehensive technical assistance, helping you no only with the application of individual Beckhoff products, but also with other, wide-ranging services:

- world-wide support
- design, programming and commissioning of complex automation systems
- and extensive training program for Beckhoff system components

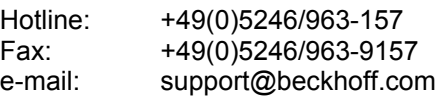

#### **Beckhoff Service**

The Beckhoff Service Center supports you in all matters of after-sales service:

- on-site service
- repair service
- spare parts service
- hotline service

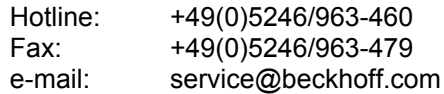

*Quote the project number* If servicing is required, please quote the **project number** of your Industrial PC.

# <span id="page-20-1"></span><span id="page-20-0"></span>**Assembly dimensions**

The following pages show diagrams of the Industrial PCs, with dimensions in mm.

The assembly of the unit must take place with the orientation diagrammed

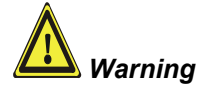

*Industrial PC C6140* 

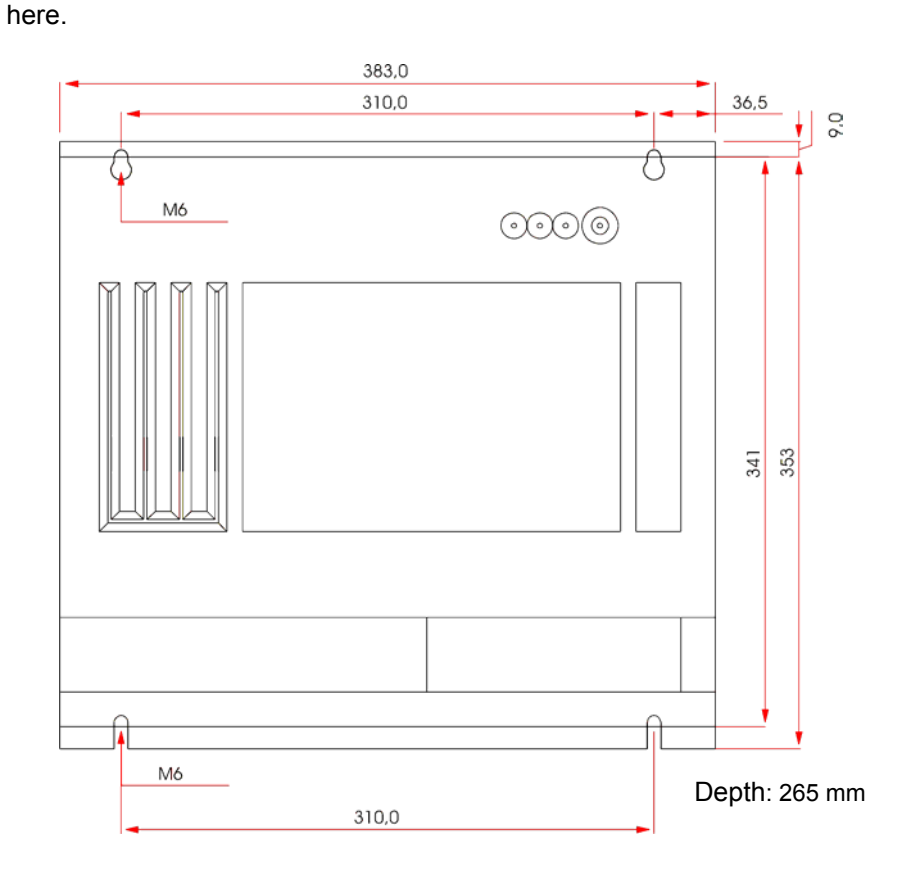

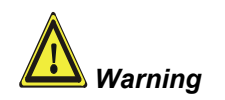

*Industrial PC C6150* 

The assembly of the unit must take place with the orientation diagrammed here.

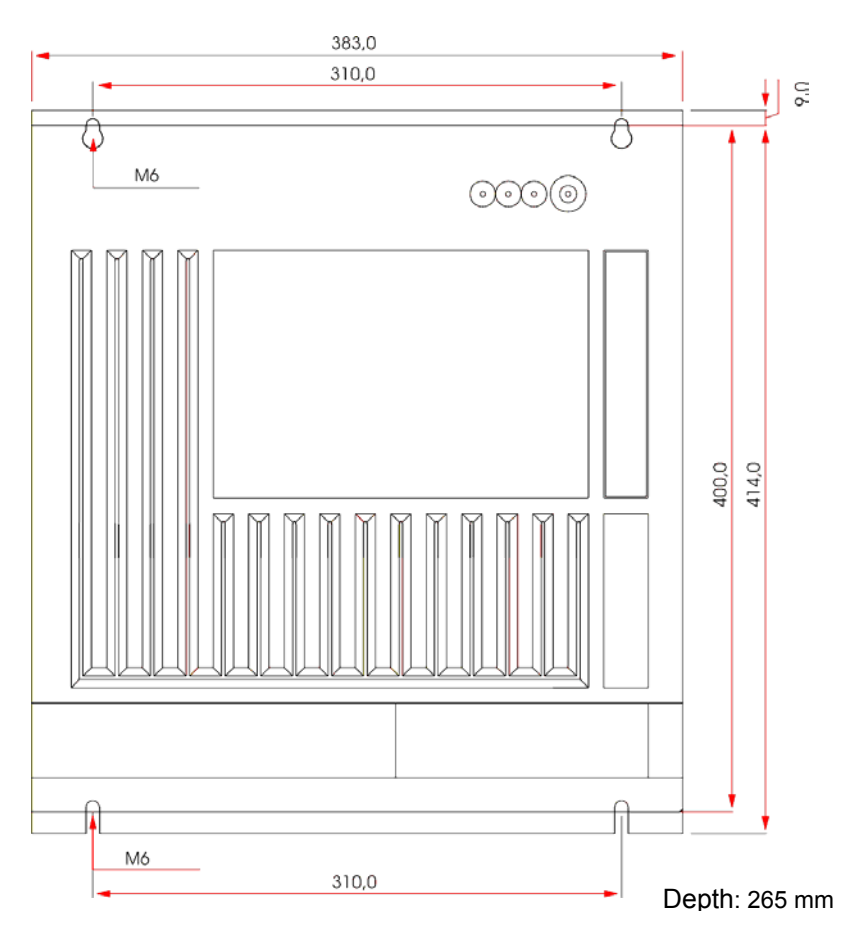

# <span id="page-22-0"></span>**Appendix**

### <span id="page-22-1"></span>**Technical data**

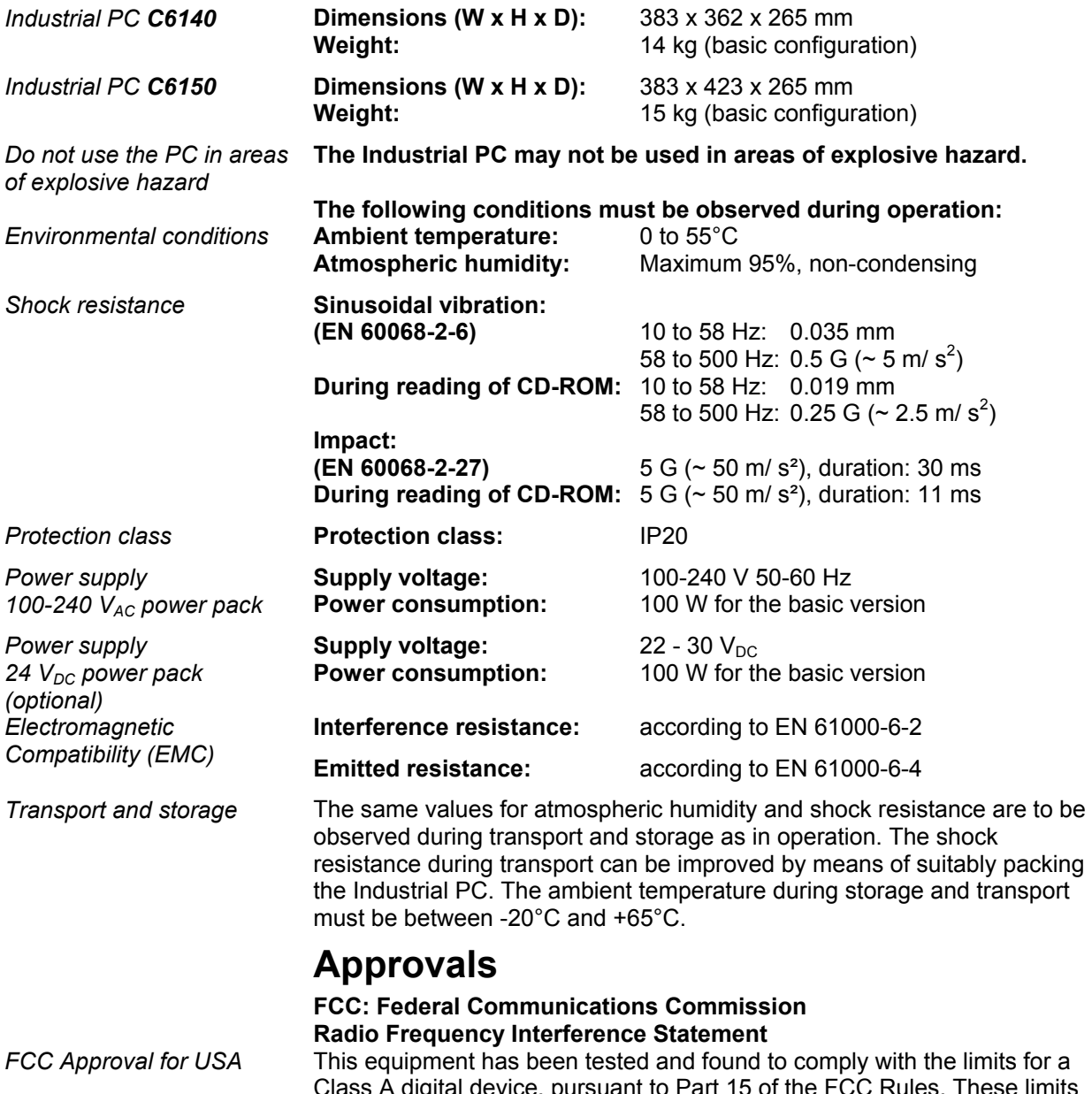

digital device, pursuant to Part 15 of the FCC Rules. These limits are designed to provide reasonable protection against harmful interference when the equipment is operated in a commercial environment. This equipment generates, uses, and can radiate radio frequency energy and, if not installed and used in accordance with the instruction manual, may cause harmful interference to radio communications. Operation of this equipment in a residential area is likely to cause harmful interference in which case the user will be required to correct the interference at his own expense.

#### **FCC: Canadian Notice**

*FCC Approval for Canada* This equipment does not exceed the Class A limits for radiated emissions as described in the Radio Interference Regulations of the Canadian Department of Communications.